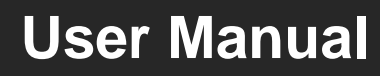

# **MPTP-T70HDV**

## **HDBaseT Transceiver Set**

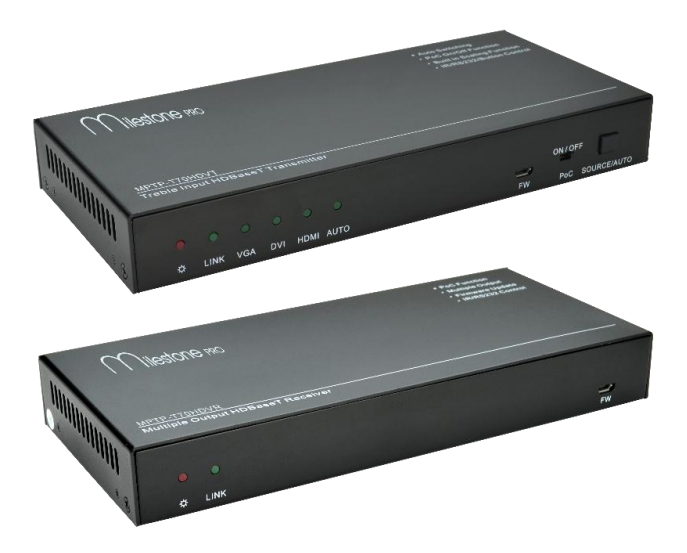

## **All Rights Reserved**

**Version: MPTP-T70HDV\_2016V1.0**

## **Preface**

Read this user manual carefully before using this product. Pictures shown in this manual is for reference only, different model and specifications are subject to real product.

This manual is only for operation instruction only, not for any maintenance usage. The functions described in this version are updated till August 2016. Any changes of functions and parameters since then will be informed separately. Please refer to the dealers for the latest details.

#### **All product function is valid till 2016-8-22.**

## **Trademarks**

Product model and logo are trademarks. Any other trademarks mentioned in this manual are acknowledged as the properties of the trademark owner. No part of this publication may be copied or reproduced without the prior written consent.

## **FCC Statement**

This equipment generates, uses and can radiate radio frequency energy and, if not installed and used in accordance with the instructions, may cause harmful interference to radio communications. It has been tested and found to comply with the limits for a Class B digital device, pursuant to part 15 of the FCC Rules. These limits are designed to provide reasonable protection against harmful interference in a commercial installation.

Operation of this equipment in a residential area is likely to cause interference, in which case the user at their own expense will be required to take whatever measures may be necessary to correct the interference.

Any changes or modifications not expressly approved by the manufacture would void the user's authority to operate the equipment.

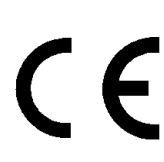

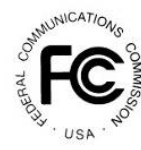

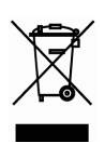

## **SAFETY PRECAUTIONS**

To insure the best from the product, please read all instructions carefully before using the device. Save this manual for further reference.

- Unpack the equipment carefully and save the original box and packing material for possible future shipment
- Follow basic safety precautions to reduce the risk of fire, electrical shock and injury to persons.
- Do not dismantle the housing or modify the module. It may result in electrical shock or burn.
- Using supplies or parts not meeting the products' specifications may cause damage, deterioration or malfunction.
- Refer all servicing to qualified service personnel.
- To prevent fire or shock hazard, do not expose the unit to rain, moisture or install this product near water.
- Do not put any heavy items on the extension cable in case of extrusion.
- Do not remove the housing of the device as opening or removing housing may expose you to dangerous voltage or other hazards.
- Install the device in a place with fine ventilation to avoid damage caused by overheat.
- Keep the module away from liquids.
- Spillage into the housing may result in fire, electrical shock, or equipment damage. If an object or liquid falls or spills on to the housing, unplug the module immediately.
- Do not twist or pull by force ends of the optical cable. It can cause malfunction.
- Do not use liquid or aerosol cleaners to clean this unit. Always unplug the power to the device before cleaning.
- Unplug the power cord when left unused for a long period of time.
- Information on disposal for scrapped devices: do not burn or mix with general household waste, please treat them as normal electrical wastes.

### **Table of Contents**

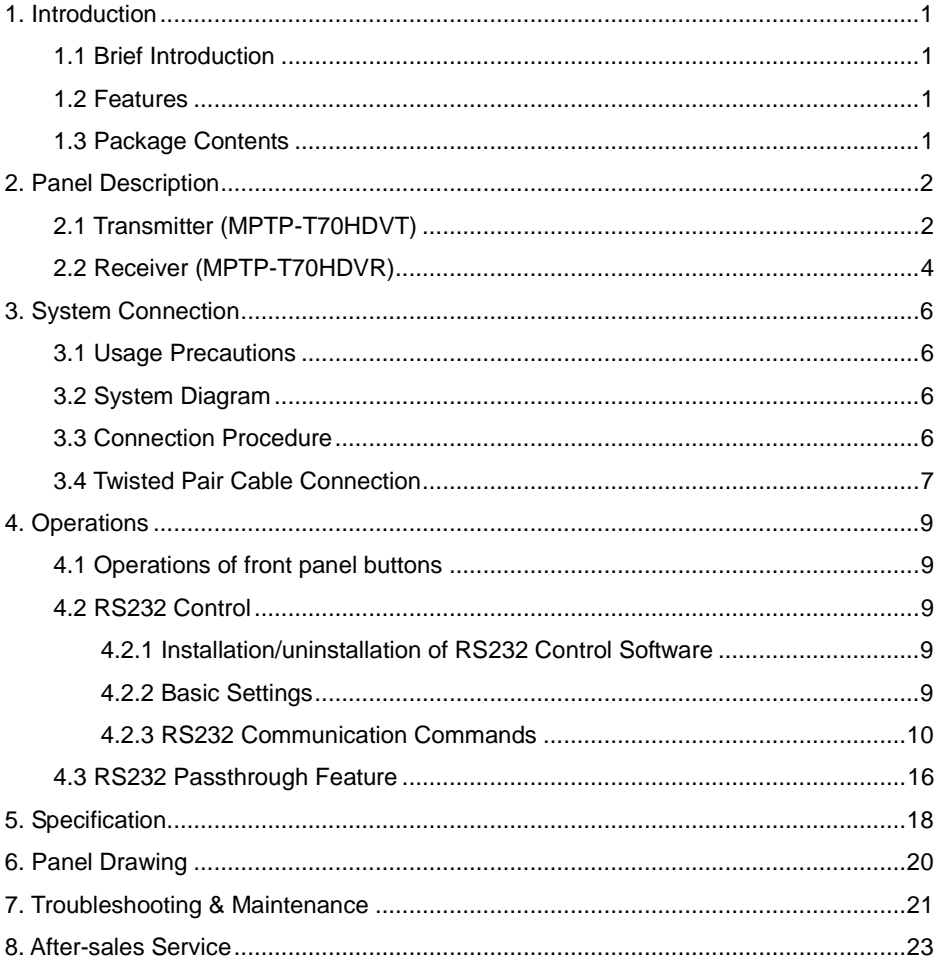

## <span id="page-4-0"></span>**1. Introduction**

#### <span id="page-4-1"></span>**1.1 Brief Introduction**

MPTP-T70HDV is an HDBaseT Transceiver Set which contains a Transmitter and a Receiver.

It uses HDBaseT technology to deliver HDMI/DVI/VGA signal, and the max transmission is up to 70m. Moreover, bi-directional RS232 control, RS232 pass-through, IR control and PoC are supported by this product.

MPTP-T70HDV has a good application in various occasions, such as computer realm, monitoring, big screen displaying, meeting room, education and bank & securities institution etc.

#### <span id="page-4-2"></span>**1.2 Features**

- HDMI/DVI/VGA output resolution up to 1920x1200@60HZ.
- Support bi- directional PoC.
- Maximum transmission distance is up to 70m for 1080p.
- In-built scaler function, support scaling HDMI/ DVI/VGA signals to match the native resolution of the displays.
- Provide external audio input for DVI video signal.
- HDMI/DVI/VGA input signal can be switched automatically.
- Supports firmware upgrading via USB.
- Control methods: front panel buttons of transmitter, bi-directional RS232 control.
- LED indicators show work status.

#### <span id="page-4-3"></span>**1.3 Package Contents**

- > 1 x Transmitter (MPTP-T70HDVT)
- > 1 x Receiver (MPTP-T70HDVR)
- $\geq 4$  x Mounting Ears
- $\triangleright$  8 x Screws
- $\geq 2$  x RS232 Cable
- $\geq 8$  x Rubber Feet
- $\geq 1$  x Power Adapter (DC24V 1.25A)
- $\geq 1$  x User manual

**Notes**: If you find any defective or missing parts, please contact your local dealer.

## <span id="page-5-0"></span>**2. Panel Description**

### <span id="page-5-1"></span>**2.1 Transmitter (MPTP-T70HDVT)**

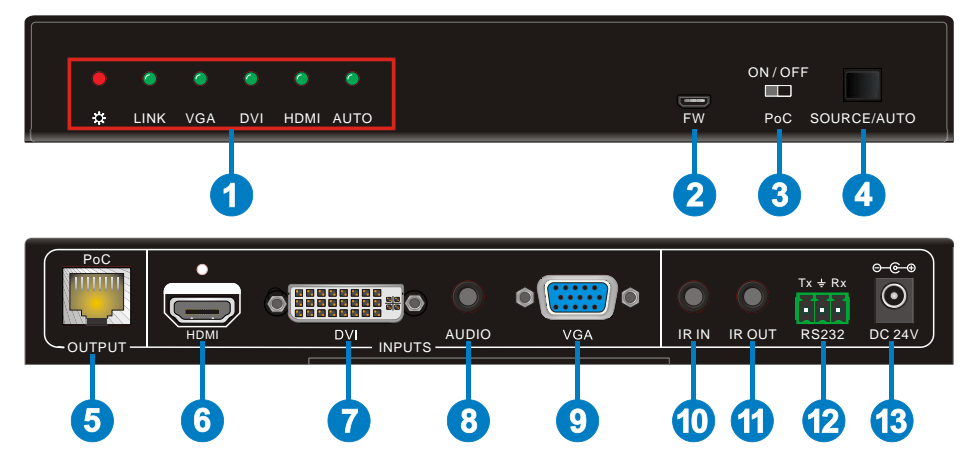

#### **Figure 2-1 MPTP-T70HDVT**

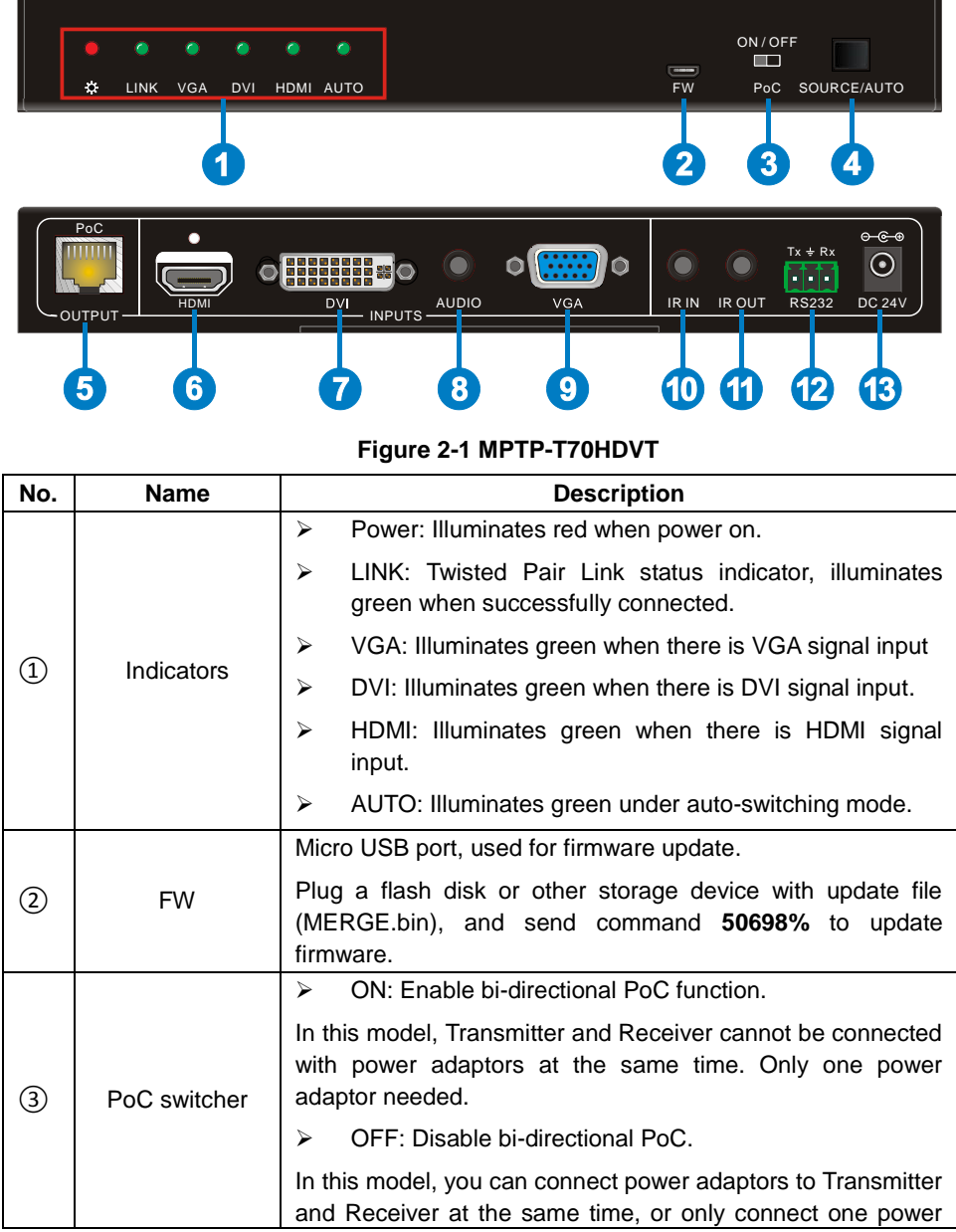

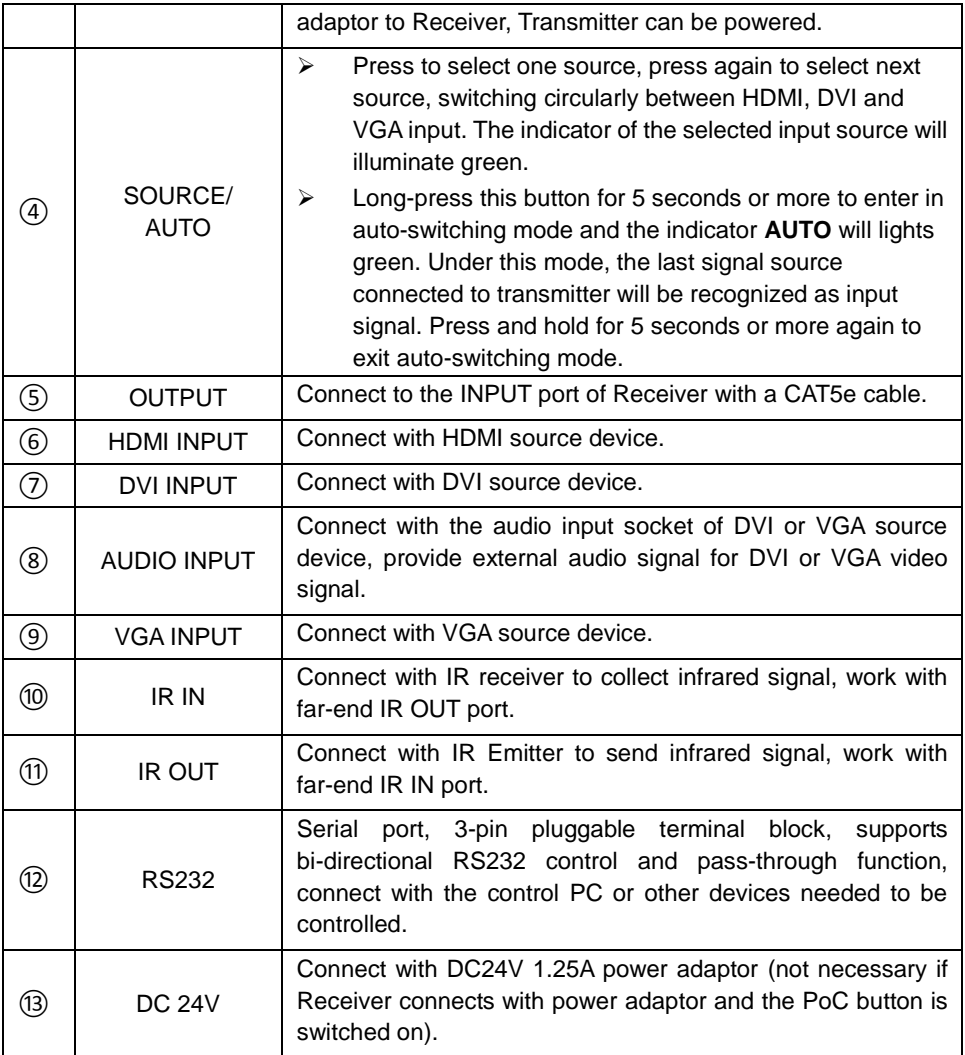

#### <span id="page-7-0"></span>**2.2 Receiver (MPTP-T70HDVR)**

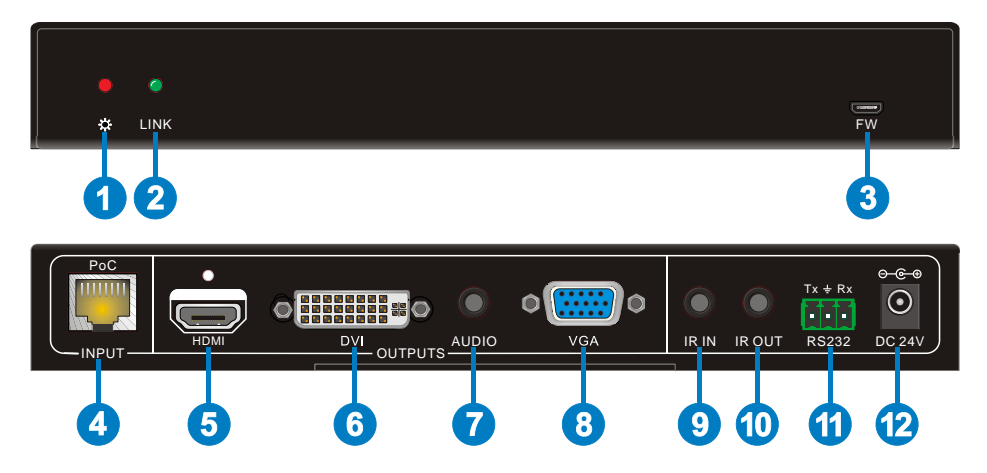

#### **Figure 2-2 MPTP-T70HDVR**

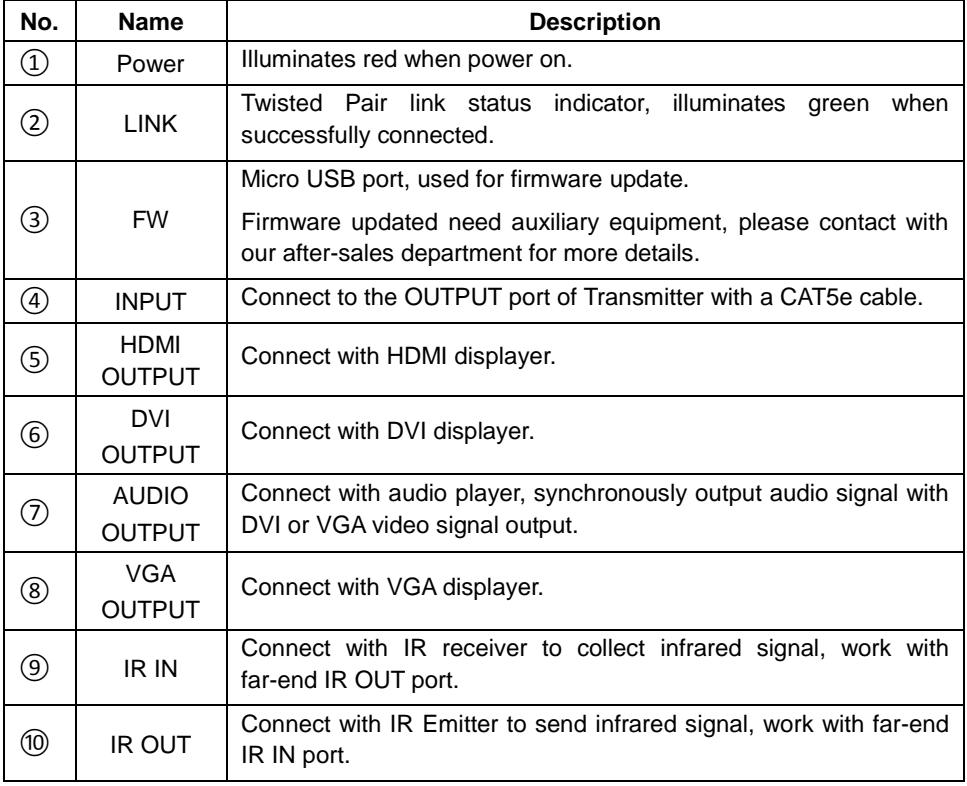

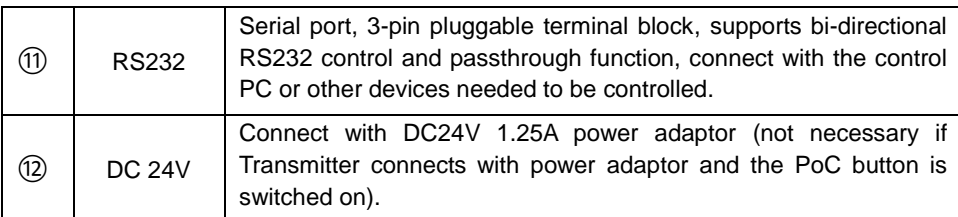

**Note:** Pictures shown on this manual are for reference only, different model and specifications are subject to real product.

## <span id="page-9-0"></span>**3. System Connection**

#### <span id="page-9-1"></span>**3.1 Usage Precautions**

- **1)** System should be installed in a clean environment and has a prop temperature and humidity.
- **2)** All of the power switches, plugs, sockets and power cords should be insulated and safety.
- **3)** All devices should be connected before power on.

#### <span id="page-9-2"></span>**3.2 System Diagram**

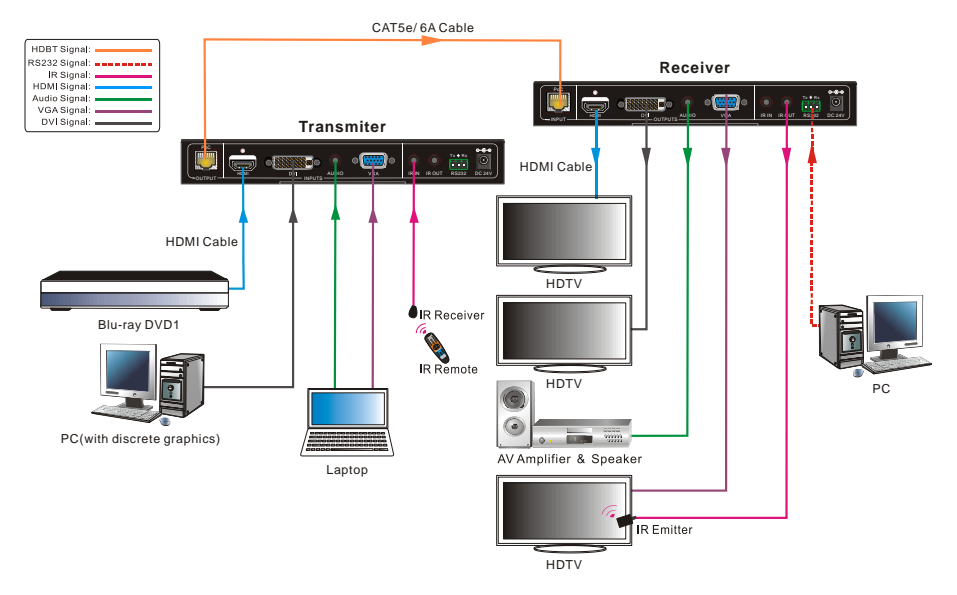

#### **Figure 3-1 System Connection Diagram**

#### <span id="page-9-3"></span>**3.3 Connection Procedure**

- **Step1.** Connect a HDMI source device (such as Blue-ray DVD) to **HDMI INPUT** port of Transmitter with HDMI cable.
- **Step2.** Connect a DVI source device (e.g. PC) to the **DVI INPUT** port of Transmitter VI cable.
- **Step3.** Connect a VGA source device (e.g. Laptop) to the **VGA INPUT** port of Transmitter cable.
- **Step4.** Connect a VGA source device (e.g. Laptop) or other audio source device to the **AUDIO INPUT** port of Transmitter with audio cable.
- **Step5.** Connect **OUTPUT** port of Transmitter and **INPUT** port of Receiver with single CAT5e/CAT6 cable.

XXX

- **Step6.** Connect HDMI displayer (such as HDTV) to **HDMI OUTPUT** port of Receiver with HDMI cable.
- **Step7.** Connect DVI displayer to **DVI OUTPUT** port of Receiver with HDMI cable.
- **Step8.** Connect VGA displayer to **VGA OUTPUT** port of Receiver with HDMI cable.
- **Step9.** Connect audio device (such as AV amplifier) to the **AUDIO OUTPUT** port of Receiver with audio cable.
- **Step10.** When using the bi-directional IR control, do the following.
	- a) Connect an IR receiver to the **IR IN** port at either the Transmitter or the Receiver.
	- b) Connect an IR Emitter to the **IR OUT** port at the other end.
- **Step11.** MPTP-T70HDV supports bi-directional RS232 control. Connect control device (e.g. PC) to **RS232** port of Transmitter or Receiver, and then send commands to control Transmitter or Receiver. Please refer to *[4.2 R2323 control](#page-12-2)* for more details.
- **Step12.** Connect a DC24V 1.25A power adaptor to the **DC 24V** port of the transmitter; and make sure the switch "**PoC** "is turned on, the receiver will be energized synchronously.

 $\mathbf{p}$ 

- $\Diamond$  System Diagram shown in this manual are for reference only, more specific schemes depend on real devices.
- When the **IR IN** port receive the IR signal from IR remote, the IR signal can't be sent out via the **IR OUT of the** native unit.
- When using PoC solution, the switch "**PoC**" must be turned on.
- $\Diamond$  Connect HDBT ports via straight-thru CAT5e/6 cable with TIA/EIAT568B standard terminations at both ends.

#### <span id="page-10-0"></span>**3.4 Twisted Pair Cable Connection**

The twisted pair used in this extender MUST be a straight-through cable.

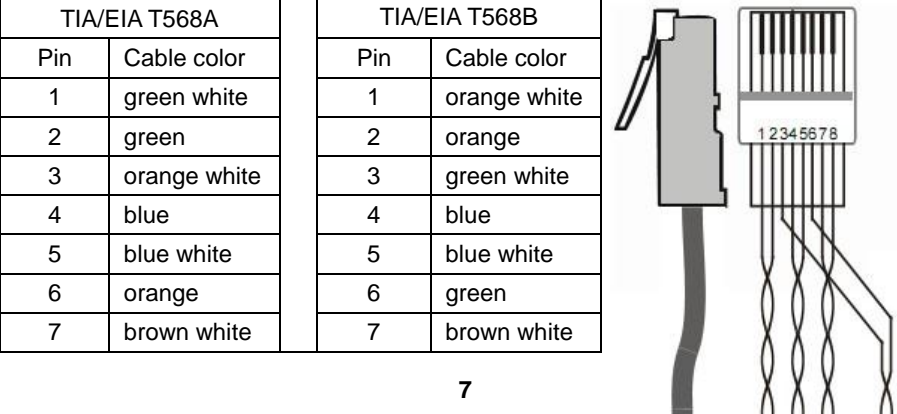

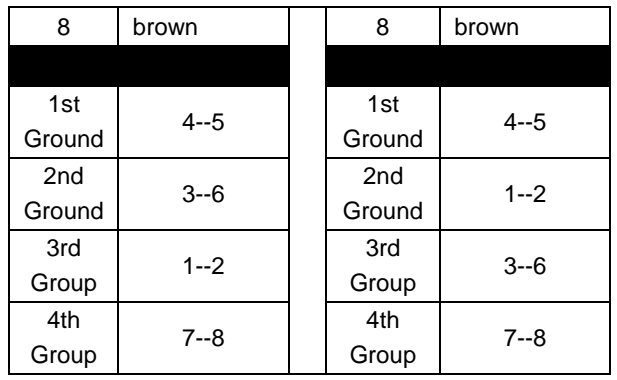

**Notice**: Cable connectors MUST be metal one, the shielded layer of cable MUST be connected to the connector's metal shell, to make a better

transmission.

## <span id="page-12-0"></span>**4. Operations**

#### <span id="page-12-1"></span>**4.1 Operations of front panel buttons**

Transmitter has a channel switching button **SOURCE/ AUTO** on the front panel, through which users can switch input source signals.

It supports both manual and auto mode. (Default: Auto switching) Press and hold the button **SOURCE/AUTO** for 5 seconds or send command "**50770%**"and "**50771%**" to switch between the two modes.

#### **Switching modes:**

 $\triangleright$  Manual switching mode

Long-press the button **SOURCE/ AUTO** for 5 seconds or more to enter manual switching mode and the green indicator **AUTO** will extinguish. Press **SOURCE/ AUTO** to switch circularly between HDMI, DVI and VGA input signal source. When the format of VGA input signal is CVBS or YPbPr, the manual mode cannot be switched to manual switching mode automatically.

 $\triangleright$  Auto switching mode

Under manual switching mode, long-press the button **SOURCE/ AUTO** for 5 seconds or more to enter auto mode, Transmitter will automatically recognize the signal source device that it was last connected to as input source.

#### <span id="page-12-2"></span>**4.2 RS232 Control**

As RS232 can be transmitted bi-directionally between Transmitter and Receiver, so it is able to control Receiver from local or control Transmitter from remote.

#### <span id="page-12-3"></span>**4.2.1 Installation/uninstallation of RS232 Control Software**

#### **Installation**

Copy the control software file to the computer connected with Transmitter or Receiver.

#### **Uninstallation**

Delete all the control software files in corresponding file path.

#### <span id="page-12-4"></span>**4.2.2 Basic Settings**

First, connect Transmitter with all input devices and output devices needed, then to connect it with a computer which is installed with RS232 control software. Double-click the software icon to run this software.

Here we take the software **CommWatch.exe** as example. The icon is showed as below:

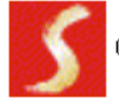

CommWatch, exe

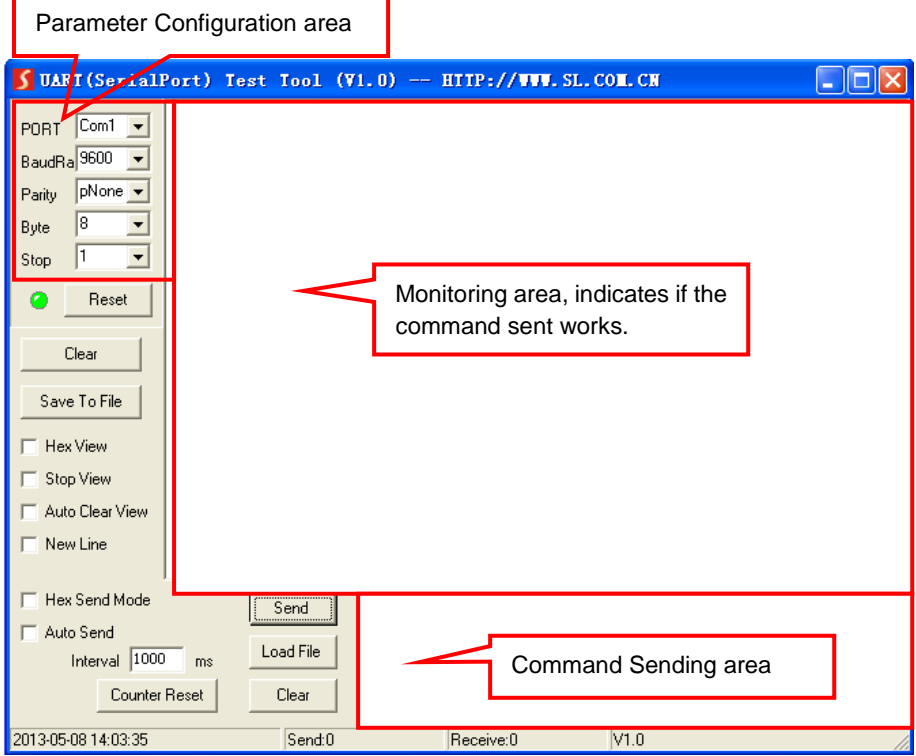

The interface of the control software is showed as below:

Please set the parameters of COM number, bound rate, data bit, stop bit and the parity bit correctly, and then you are able to send command in Command Sending Area.

#### <span id="page-13-0"></span>**4.2.3 RS232 Communication Commands**

**Communication protocol:** RS232 Communication Protocol

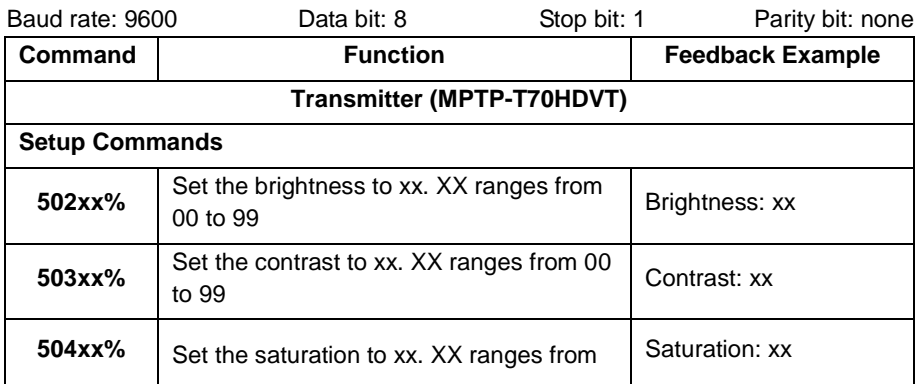

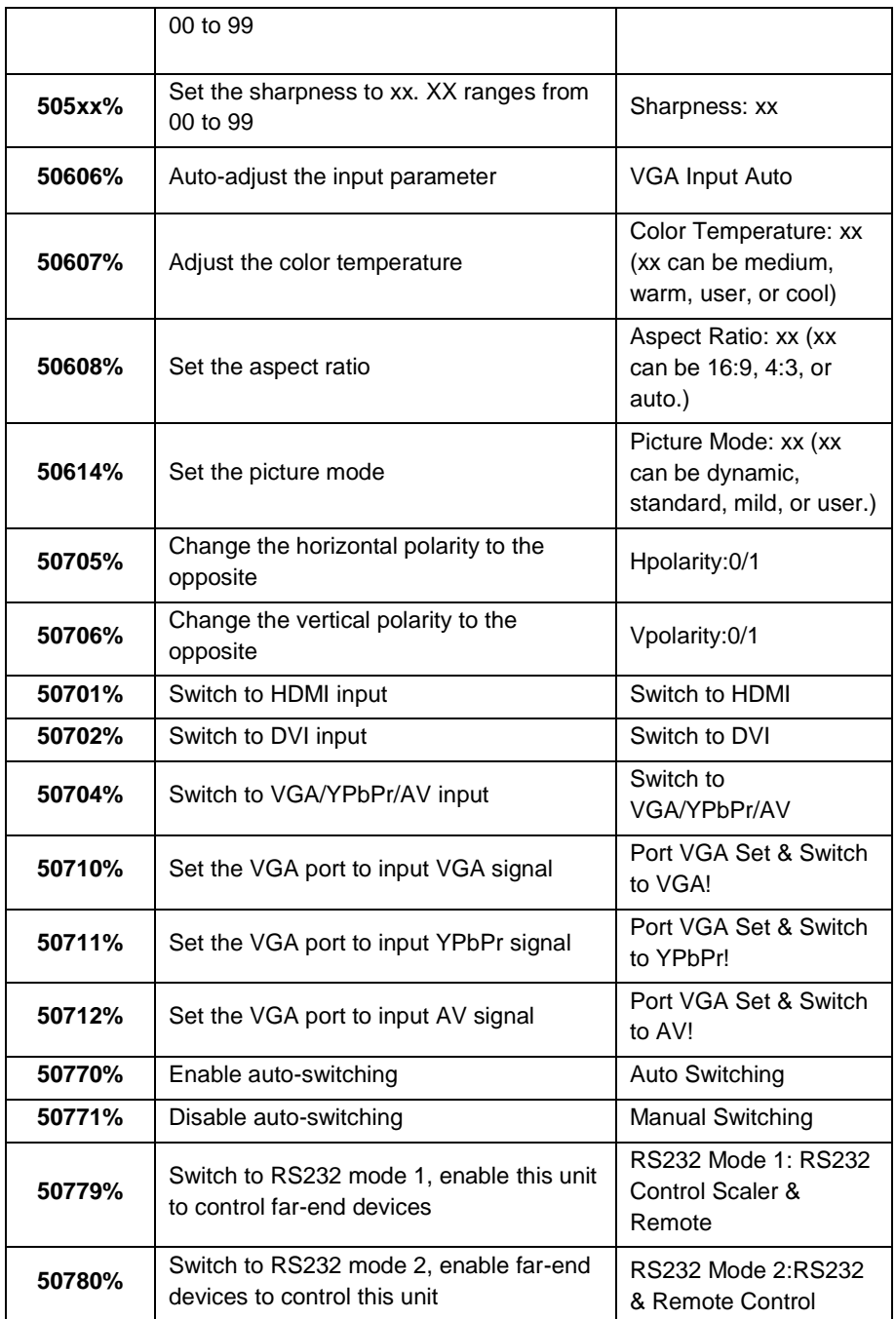

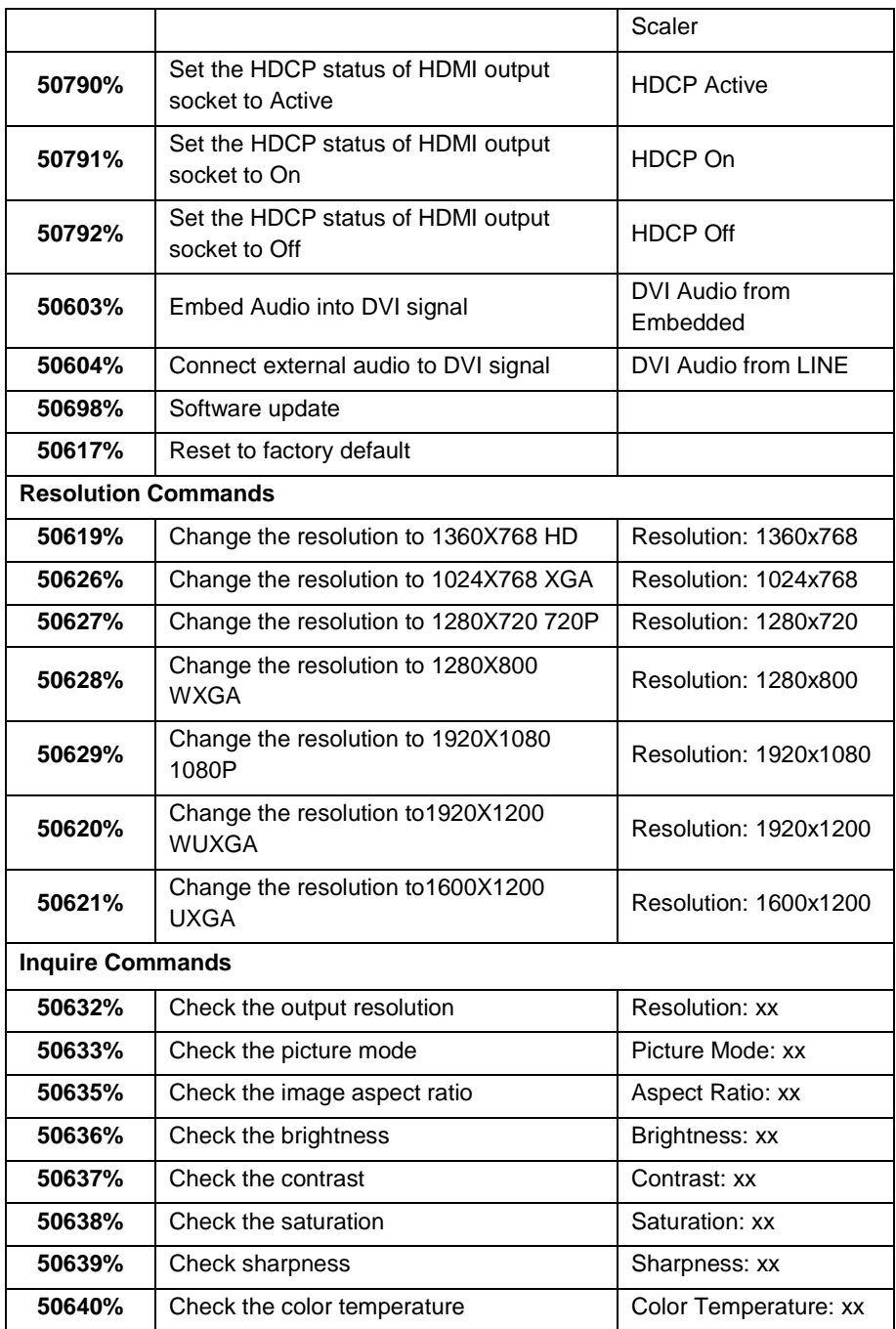

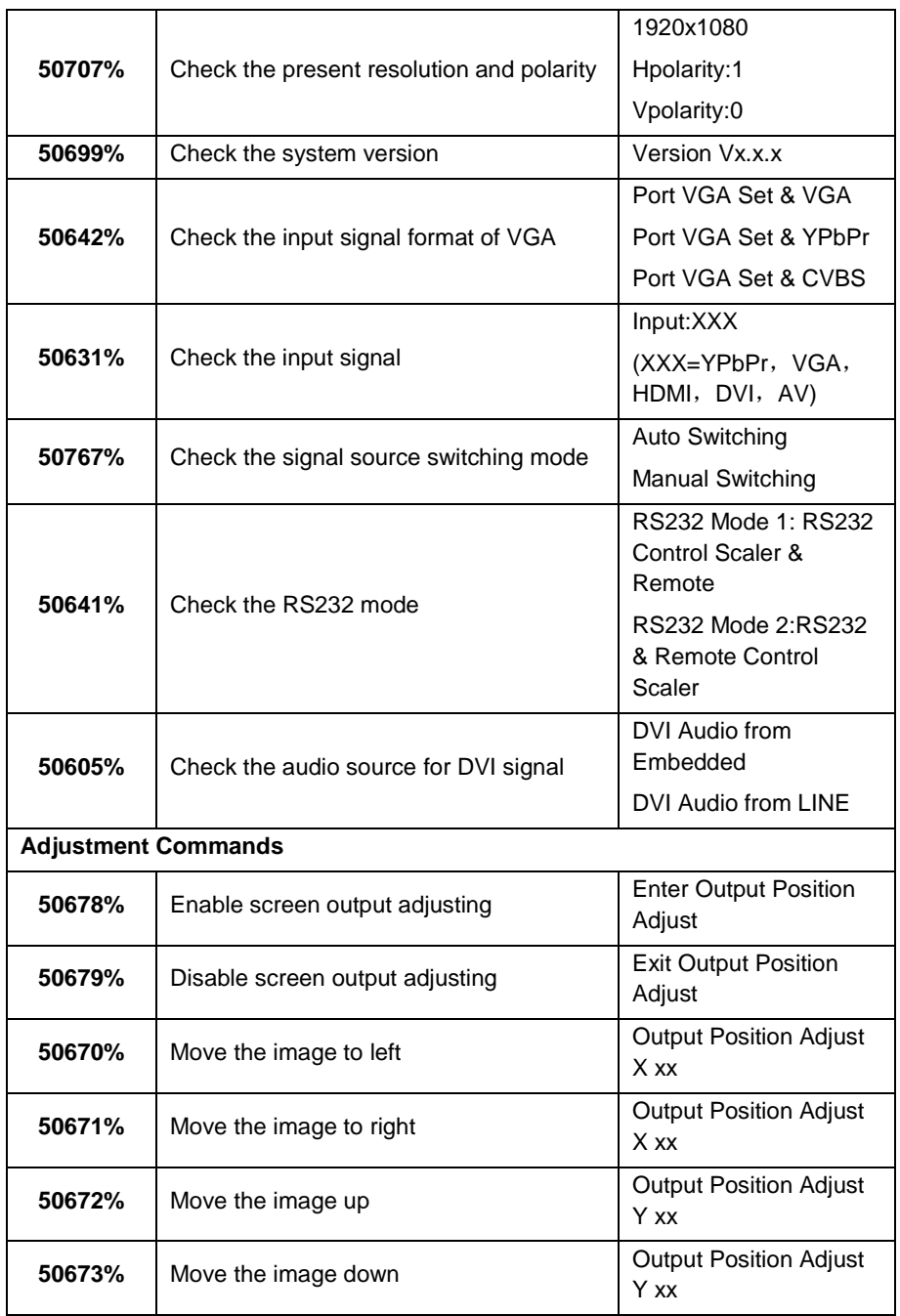

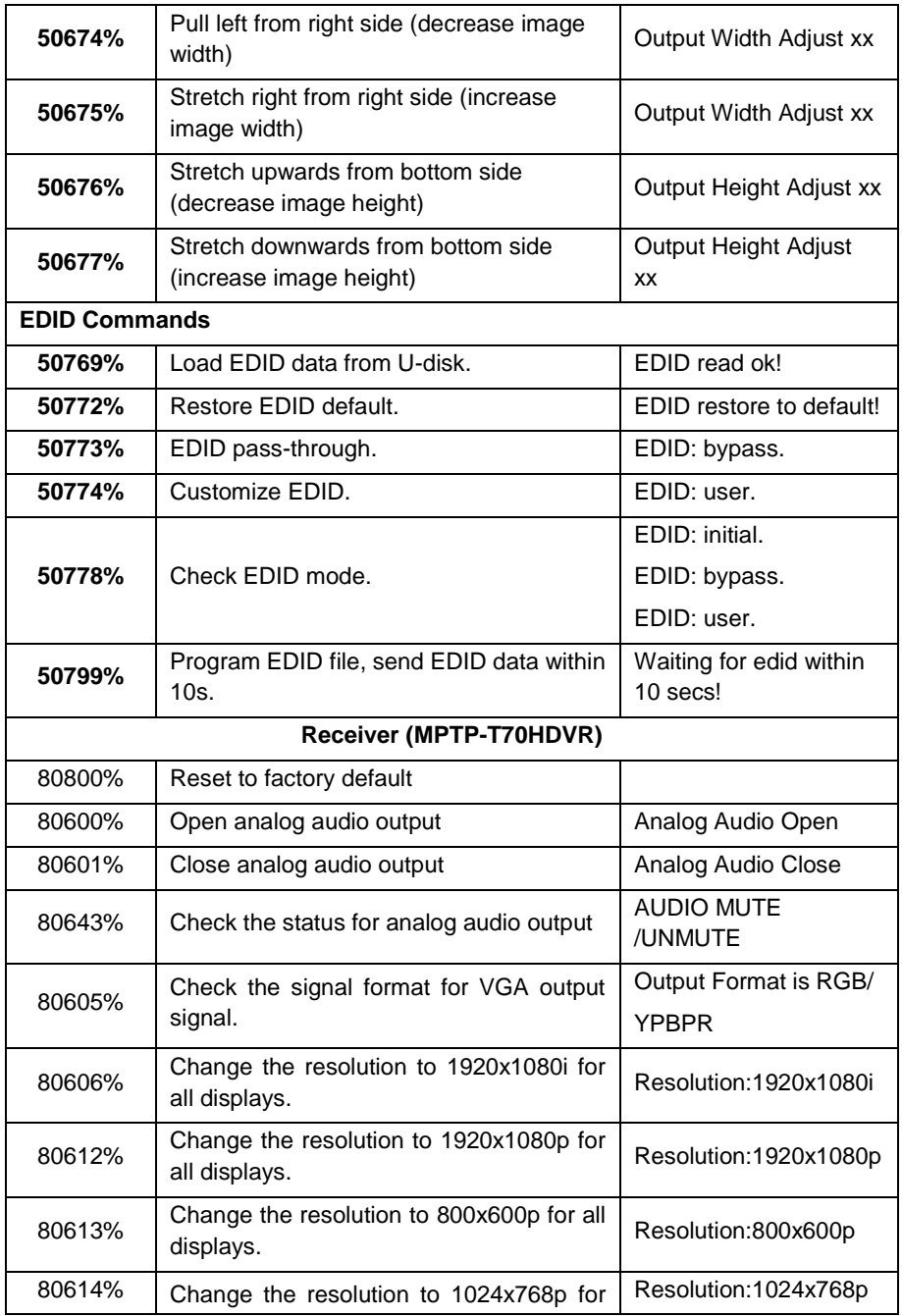

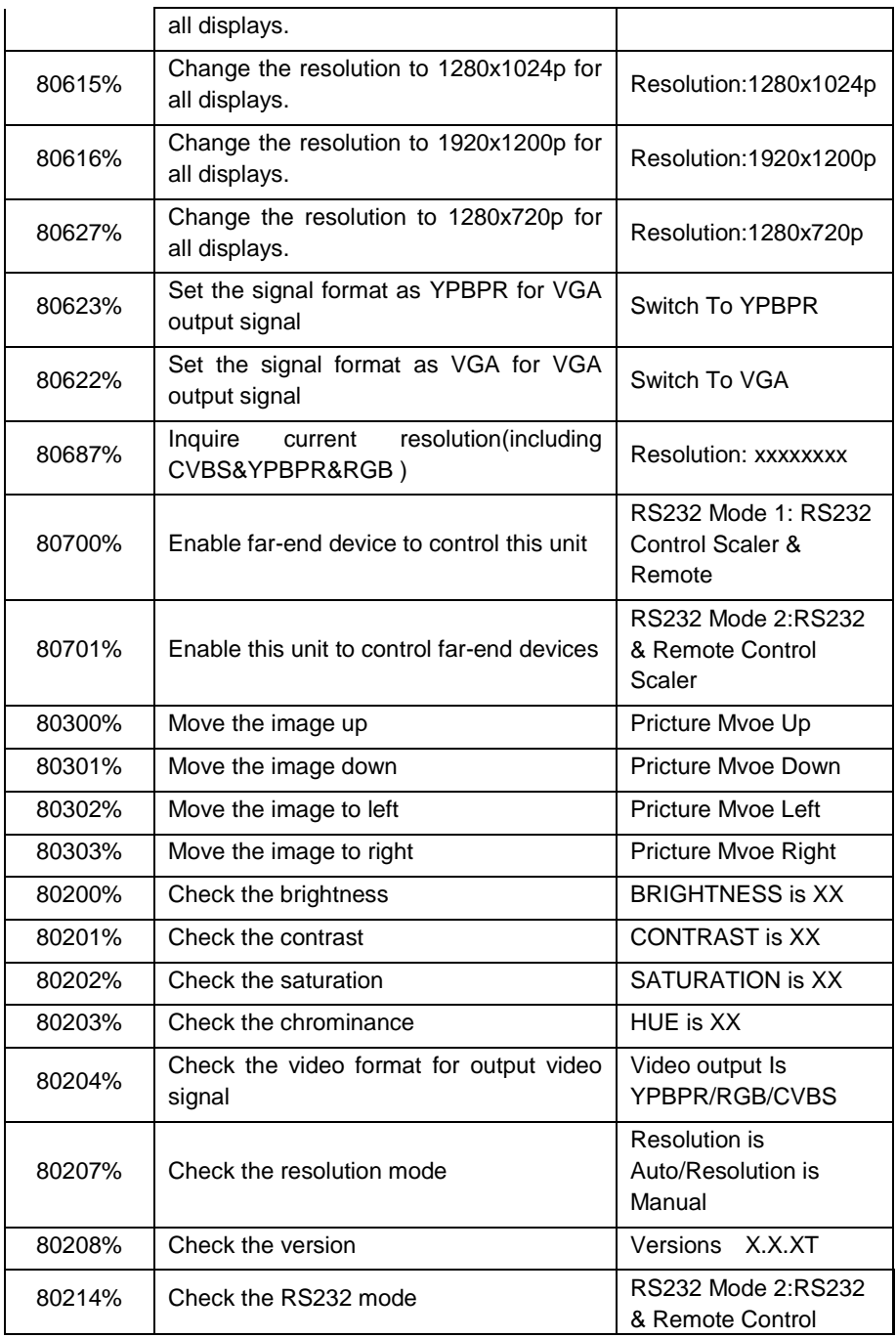

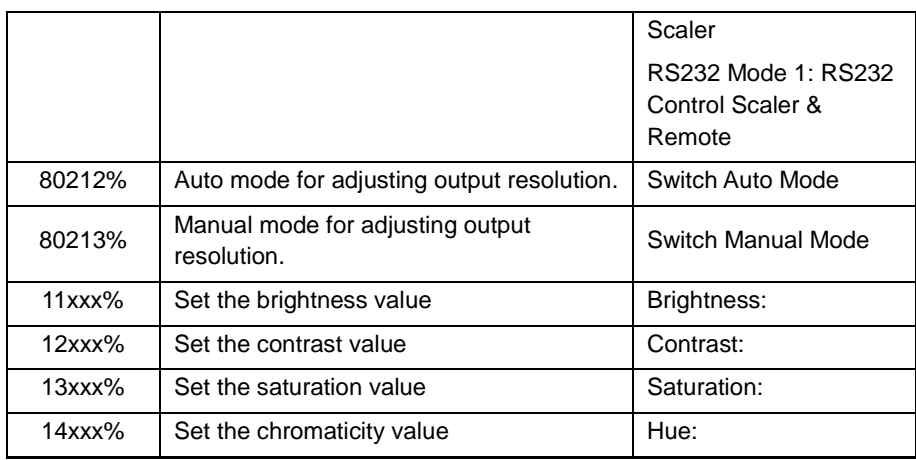

#### **Note:**

- $\div$  EDID and HDCP commands are for HDMI sources only.
- $\div$  50790%、50791%、50792% only used for Transmitter.
- By default, Both Transmitter and Receiver are in **RS232 Mode 1**, the PC that is connected to Transmitter can control Receiver by sending commands.
- $\Diamond$  If you want to control Transmitter via the PC that is connected to Receiver, please send 50780% and 80701% to make Transmitter and Receiver into **RS232 Mode 2**.

#### <span id="page-19-0"></span>**4.3 RS232 Passthrough Feature**

Besides RS232 control function, MPTP-T70HDV supports bi-directional RS232 passthrough feature. Connect a control device to the RS232 port of Transmitter or Receiver, and connect a device that need to be controlled to the remote RS232 port of Transmitter or Receiver. The remote device can be controlled by sending commands via control device.

For example, connect a PC to RS232 port of Transmitter, and then connect a projector to RS232 port of Receiver, the connection diagram as shown as below. The remote projector can be controlled by sending commands via PC. For specific commands, please refer to the projector's user manual.

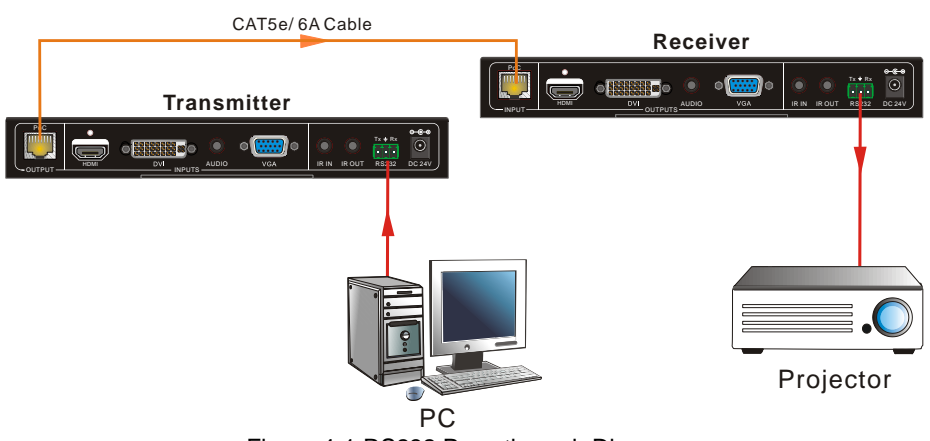

Figure 4-1 RS232 Pass-through Diagram

#### $\mathbf{m}$

1. Before using RS232 passthrough feature, 50779% and 80701% should be sent to make Transmitter and Receiver into **RS232 mode 1** and **RS232 mode 2.**

2. When using RS232 passthrough feature, the baud rate supports 2400、4800、9600、 19200、38400、57600、115200; Data bit: 8; Stop bit: 1; Parity bit: none.

## <span id="page-21-0"></span>**5. Specification**

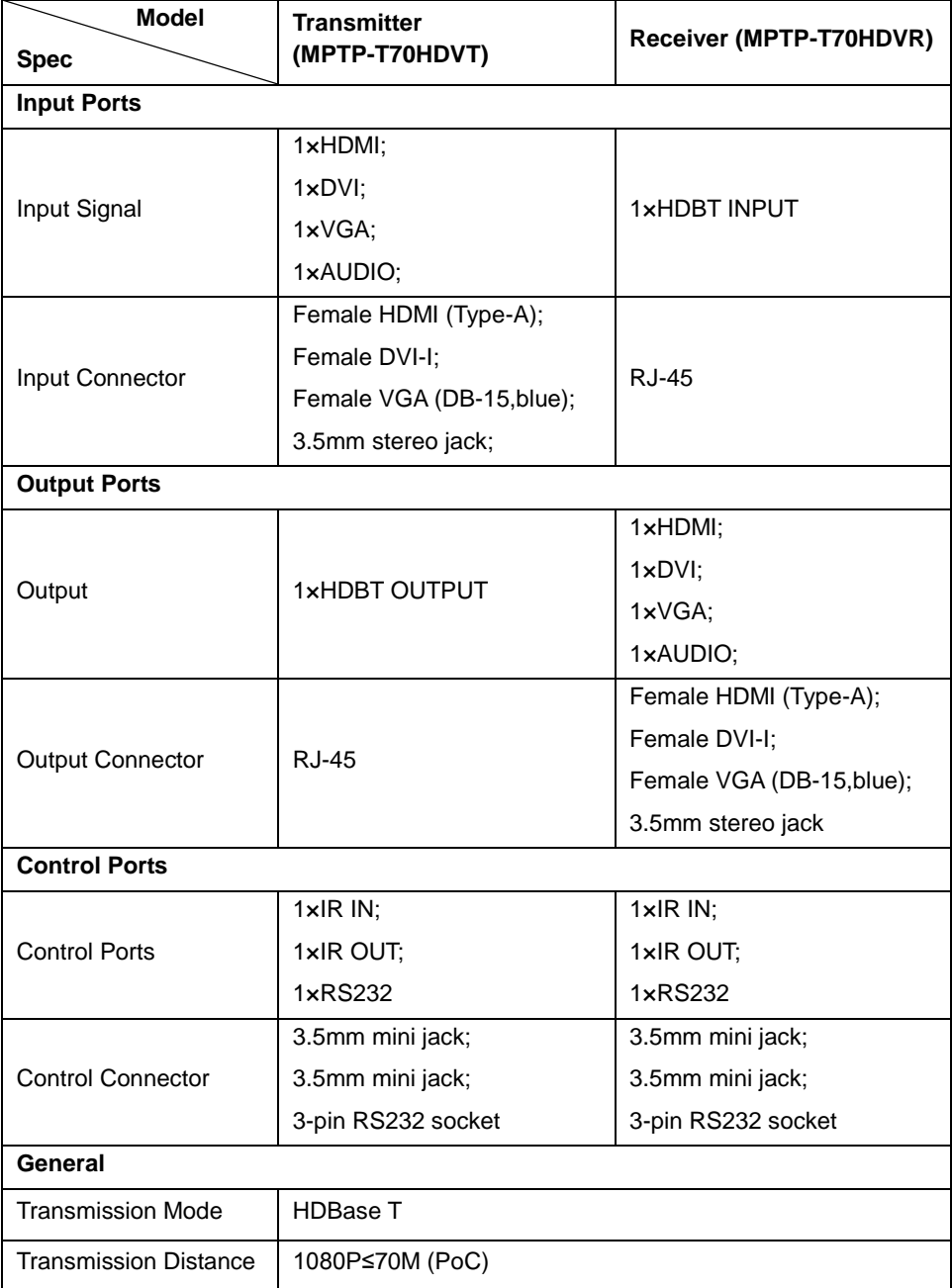

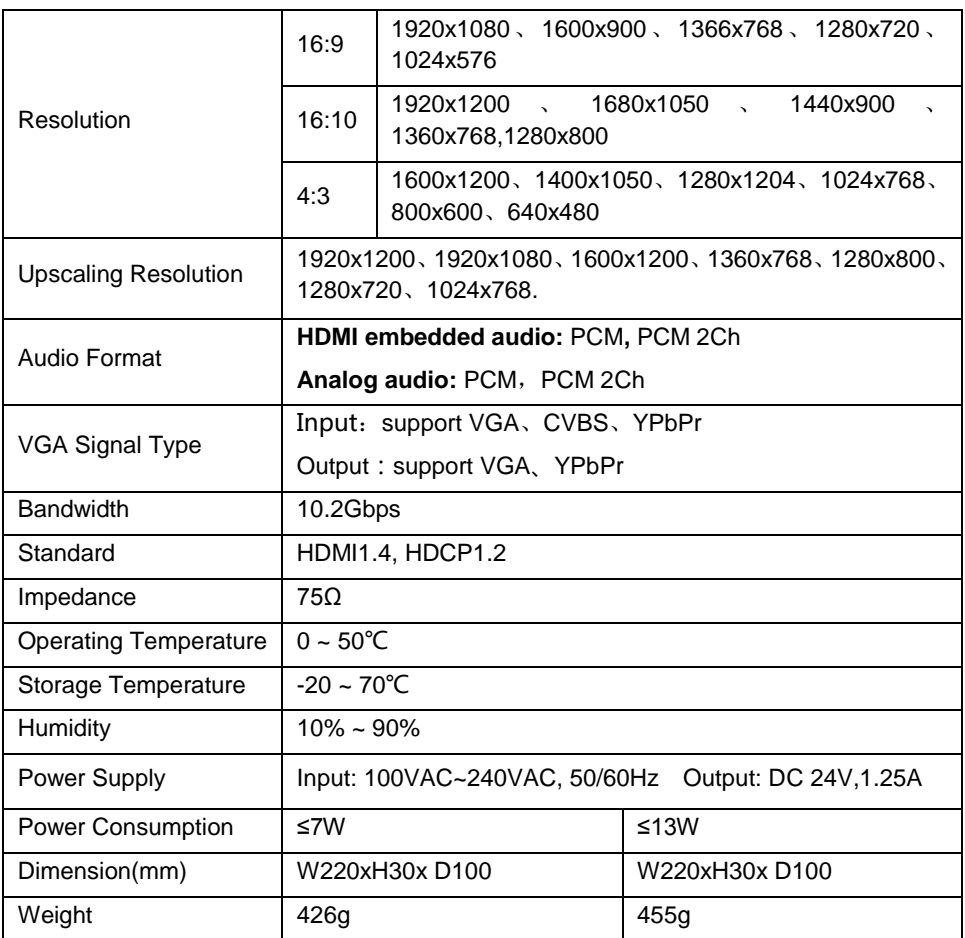

**NOTE**: All nominal levels are at ±10%.

## <span id="page-23-0"></span>**6. Panel Drawing**

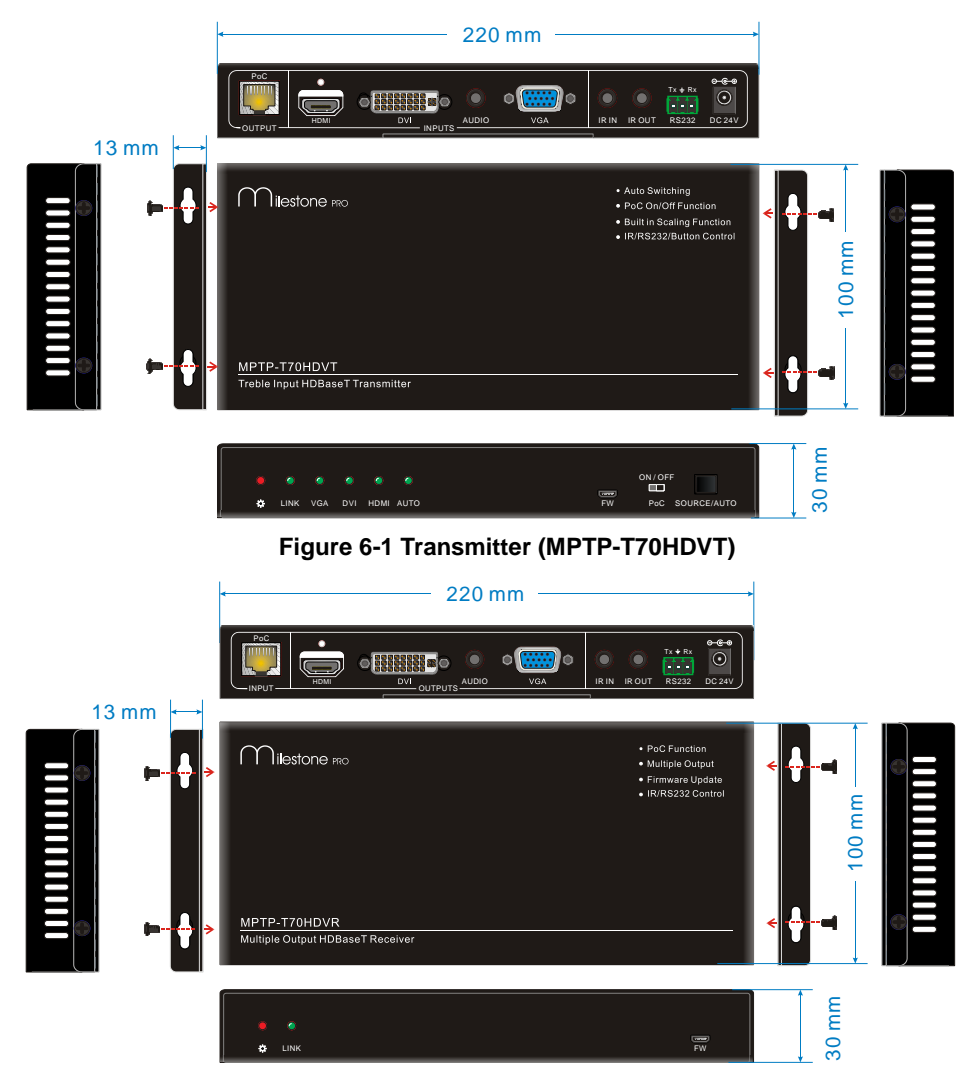

**Figure 6-2 Receiver (MPTP-T70HDVR)**

## <span id="page-24-0"></span>**7. Troubleshooting & Maintenance**

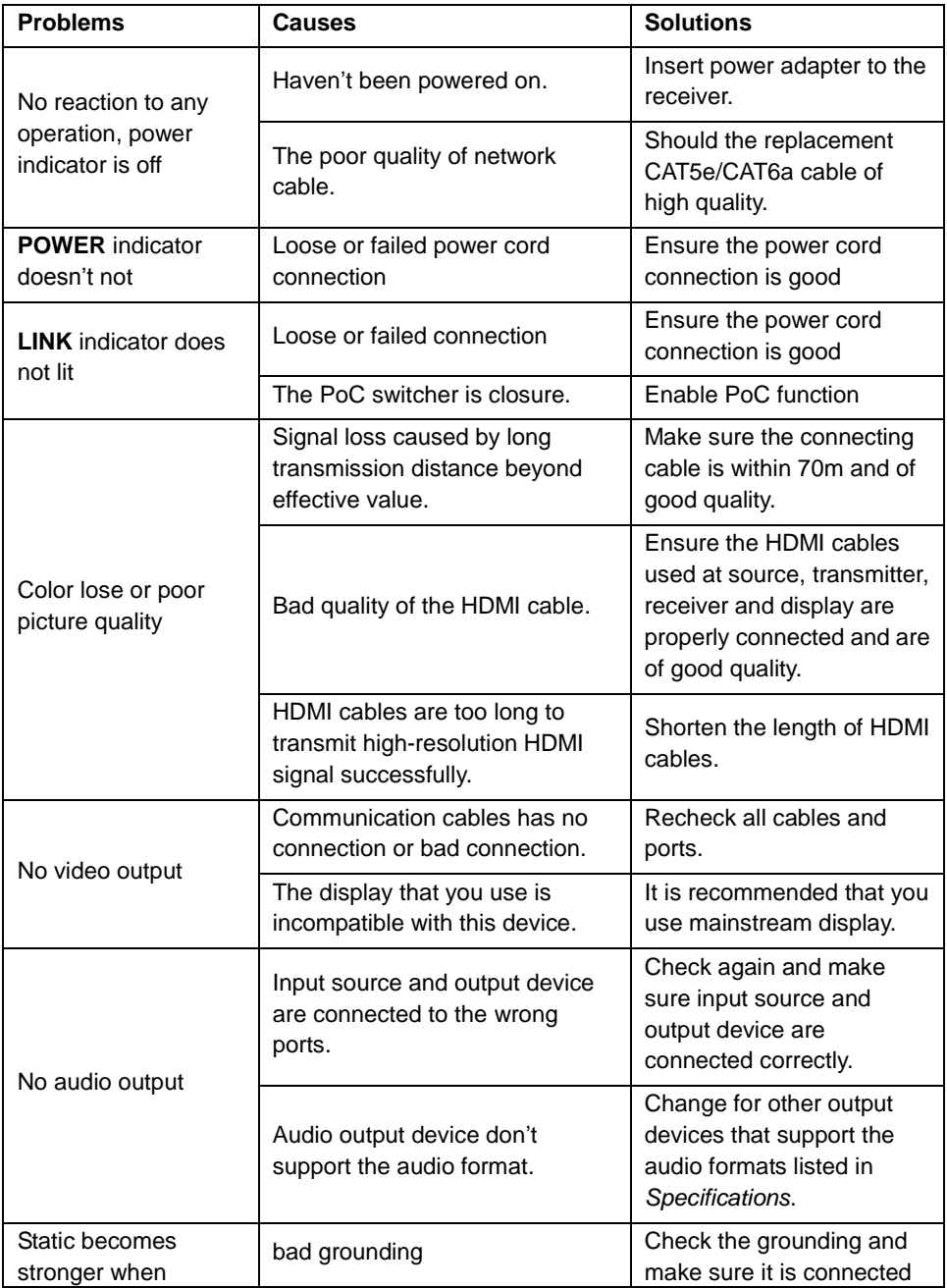

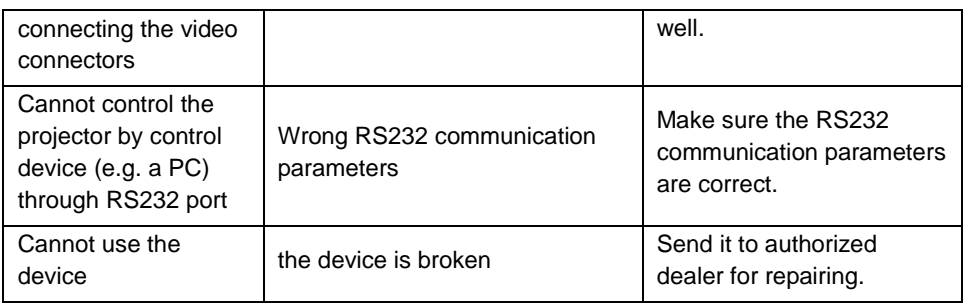

## <span id="page-26-0"></span>**8. After-sales Service**

If there appear some problems when running the device, please check and deal with the problems reference to this user manual. Any transport costs are borne by the users during the warranty.

**1) Product Limited Warranty:** We warrants that its products will be free from defects in materials and workmanship for **three years,** which starts from the first day you buy this product (The purchase invoice shall prevail).

Proof of purchase in the form of a bill of sale or receipted invoice which is evidence that the unit is within the Warranty period must be presented to obtain warranty service.

#### **2) What the warranty does not cover:**

- Warranty expiration.
- Factory applied serial number has been altered or removed from the product.
- Damage, deterioration or malfunction caused by:
	- Normal wear and tear
	- Use of supplies or parts not meeting our specifications
	- No certificate or invoice as the proof of warranty.
	- The product model showed on the warranty card does not match with the model of the product for repairing or had been altered.
	- Damage caused by force majeure.
	- Servicing not authorized.
	- Any other causes which does not relate to a product defect.
- Delivery, installation or labor charges for installation or setup of the product.
- **3) Technical Support:** Email to our after-sales department or make a call, please inform us the following information about your cases.
	- **Product version and name.**
	- Detailed failure situations.
	- The formation of the cases.

**Remarks**: For any questions or problems, please try to get help from your local distributor.